## **HCPSS Connect** Online Course Requests – Rising 9<sup>th</sup> – 12<sup>th</sup> grade

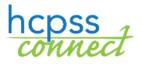

Howard County Public School System ♥ Office of Accountability ♥ Document: HCPSS105 ♥Revision Date: 12/13/2023

## **About Online Course Requests**

Rising 9<sup>th</sup> grade through 12<sup>th</sup> grade students will make course requests for electives and alternates online through HCPSS Connect. Parents have view access only. Please note the following when making your course requests:

- Use the Catalog of Approved High School Courses to review course selections. Please note course descriptions and prerequisites.
- If you do not have access to a computer, need assistance, or want to make changes after the form due date, please contact the counseling office at your student's school.
- If you have concerns about or disagree with any of the course recommendations, your parents/guardians may complete a Course Placement Review Form on HCPSS Connect.
- Select electives to ensure that you have seven credits requested.

## **Select Course Requests**

- 1. Access the HCPSS Connect website.
- 2. On the Home page, click on the **Course Request** option in the left panel. A page displays the student's current recommendations for core classes and graduation status summary.

| COURSE REQUEST                                                                                                    |              |                              |  |                     |  |  |  |
|----------------------------------------------------------------------------------------------------|--------------|------------------------------|--|---------------------|--|--|--|
| Please add courses in Primary Requests to equal 7 credits and 3 Alternates in priority order. Do not duplicate courses. |              |                              |  |                     |  |  |  |
| Atholton High School (410-313-7065) Selection Time Period: 11/11/2023 - 1/1/2024<br>Counselor:                          |              |                              |  |                     |  |  |  |
| Click                                                                                                    | chere to cha | nge course requests          |  | Lock Course Request |  |  |  |
| Selected Course Requests                                                                                                |              |                              |  |                     |  |  |  |
|                                                                                                    | Course       |                              |  |                     |  |  |  |
| •                                                                                                    | Course ID    | English 11 - AP<br>No        |  |                     |  |  |  |
| Þ                                                                                                    | Course ID    | Math Analysis - Honors<br>No |  |                     |  |  |  |
| •                                                                                                    | Course ID    | Mod Wrld Hist-Hon<br>No      |  |                     |  |  |  |

- 3. To add additional requests, click the **Click here to change course requests** button.
- Review the list of available courses in the Search Courses area. Enter text in the search field to search for courses in a specific **Department**, with a specific word in the **Course Title**, or that contains a specific **Course Number**.

| Search Courses                                                      |  |  |  |  |  |  |  |
|---------------------------------------------------------------------|--|--|--|--|--|--|--|
| Enter a search value to filter any of the applicable course fields. |  |  |  |  |  |  |  |
|                                                                     |  |  |  |  |  |  |  |

|                   | Search Courses                                                      |                                                                                                    |                                                  |  |  |  |  |
|-------------------|---------------------------------------------------------------------|----------------------------------------------------------------------------------------------------|--------------------------------------------------|--|--|--|--|
| Enter a search va | Enter a search value to filter any of the applicable course fields. |                                                                                                    |                                                  |  |  |  |  |
| Q Art (           | Q Ard 🔊                                                             |                                                                                                    |                                                  |  |  |  |  |
| Req               | Add                                                                 | - Course                                                                                                    |                                                  |  |  |  |  |
| Add Request       | * Add Alternate                                                     | Department Art<br>Course ID VA-400-1<br>Course Title Art I: Found of Studio<br>Elective Yes<br>College Prep No<br>Credit 1.000 |                                                  |  |  |  |  |
| •                 |                                                                     | Department Art<br>Course ID VA-510-1<br>Course Title Art ILDev Ideas GT<br>Elective Yes<br>College Prep No<br>Credit 1.000     | Pre-reg not met: (VA-400-1 or VA-400-CC or 6000) |  |  |  |  |

- 5. The list of courses updates automatically to match your criteria. Select the **Add Request** or **Add Alternate** button to add that course to the list of requests.
- **NOTE**: Requests save automatically when they are added to the list of requests.
- 6. Repeat to add courses until you have seven (7) credits in the **Selected Course Requests** list and three courses in the **Alternate Elective Requests** list.

| COURSE REQUEST SELECTION                                                                                                |                                                                                                    |                                                            |  |  |  |  |  |  |  |
|----------------------------------------------------------------------------------------------------|----------------------------------------------------------------------------------------------------|------------------------------------------------------------|--|--|--|--|--|--|--|
| Please add courses in Primary Requests to equal 7 credits and 3 Alternates in priority order. Do not duplicate courses. |                                                                                                    |                                                            |  |  |  |  |  |  |  |
| Atholton High                                                                                                    | School (410-313-7065)                                                                                                    | Selection Time Period: 11/11/2023 - 1/1/2024<br>Counselor. |  |  |  |  |  |  |  |
| Click here to return to course request summary                                                                          |                                                                                                    |                                                            |  |  |  |  |  |  |  |
| Selected Course Requests                                                                                                |                                                                                                    |                                                            |  |  |  |  |  |  |  |
| Action                                                                                                    | Course                                                                                                    | Credit                                                     |  |  |  |  |  |  |  |
| •                                                                                                    | Department English/Language Arts<br>Course ID LA-603-1<br>Course Title English II - AP<br>Elective No<br>College Prep No | 1.000                                                      |  |  |  |  |  |  |  |
| •                                                                                                    | Department Mathematics<br>Course ID MA-502-1<br>Course Title Math Analysis - Honors<br>Elective No<br>College Prep No    | 1.000                                                      |  |  |  |  |  |  |  |
| •                                                                                                    | Department Social Studies<br>Course ID SO-601-1<br>Course Title Mod Wrld Hist-Hon<br>Elective No<br>College Prep No      | 1.000                                                      |  |  |  |  |  |  |  |
| ▶ × Remove                                                                                                    | Department World Language<br>Course ID WL-404-1<br>Course Tritle French I<br>Elective No<br>College Prep No              | 1.000                                                      |  |  |  |  |  |  |  |
|                                                                                                    | Total                                                                                                    | 4.000                                                      |  |  |  |  |  |  |  |

- 7. Click and drag your **Selected Alternate Course Requests** to set the preferred priority.
- **NOTE**: To delete a course request, click **Remove** for that course.
- 8. Click the **Click here to return to course request summary** button to return to the summary page. The **Graduation Status Summary** table will update to reflect the courses selected for next year. Review your course requests and make any adjustments as necessary.

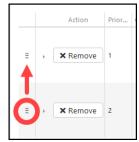

- 9. Click **Lock Course Requests** to submit for the school counselor to review. Once you lock your course requests, you will need to contact your school counselor to make any edits.
- **NOTE**: You will not be able to lock your course requests until you have seven credits and four alternate requests selected.